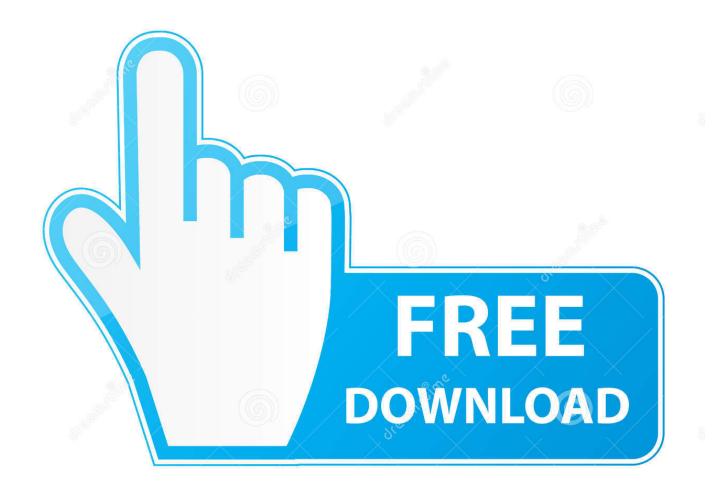

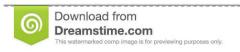

\_\_\_

35103813

Yulia Gapeenko | Dreamstime.com

**Df**-total Command For Mac

```
C:\>ping 10.12.0.11 -f -l 1500

Pinging 10.12.0.11 vith 1500 bytes of data:
Packet needs to be fragmented but DF set.
Packet needs to be fragmented but DF set.
Packet needs to be fragmented but DF set.
Packet needs to be fragmented but DF set.
Packet needs to be fragmented but DF set.
Packet needs to be fragmented but DF set.
Packet needs to be fragmented but DF set.
Ping statistics for 10.12.0.11:
Packets: Sent = 4, Received = 0, Lost = 4 (100% loss),
C:\>ping 10.12.0.11 vith 1320 bytes of data:
Reply fron 10.12.0.11: bytes=1320 tine=56ns ITL=128
Reply fron 10.12.0.11: bytes=1320 tine=56ns ITL=128
Reply fron 10.12.0.11: bytes=1320 tine=65ns ITL=128
Reply fron 10.12.0.11: bytes=1320 tine=65ns ITL=128
Ping statistics for 10.12.0.11:
Packets: Sent = 4, Received = 4, Lost = 0 (0% loss),
Approximate round trip tines in nilli=seconds:
Minimum = 65ns, Maximum = 68ns, Average = 66ns
C:\>ping 10.12.0.11 vith 1330 bytes of data:
Packet needs to be fragmented but DF set.
Packet needs to be fragmented but DF set.
Packet needs to be fragmented but DF set.
Packet needs to be fragmented but DF set.
Packet needs to be fragmented but DF set.
Packet needs to be fragmented but DF set.
Packet needs to be fragmented but DF set.
Packet needs to be fragmented but DF set.
Packets: Sent = 4, Received = 0, Lost = 4 (100% loss),
C:\>_
```

Df -total Command For Mac

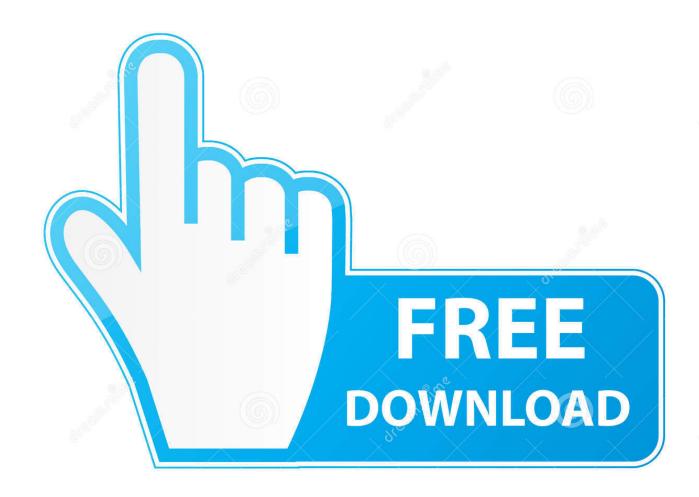

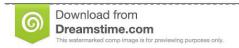

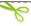

35103813

Yulia Gapeenko | Dreamstime.com

Display Information of File System in GB To display information of all file system statistics in GB ( Gigabyte) use the option as 'df -h'.

- 1. total command
- 2. total commander apk
- 3. total commander command line

[~]# df -h Filesystem Size Used Avail Use% Mounted on /dev/cciss/c0d0p2 75G 23G 49G 32% / /dev/cciss/c0d0p5 24G 22G 1.. 2G 95% /home 5 Display Information of File System in Bytes To display all file system information and usage in 1024-byte blocks, use the option '-k' (e.

# total command

total command, total commander download, total command fanfic, total commander apk, total commander file manager, total commander alternative, total commander portable, total commander android, total commander ultima prime, total commander plugins, total commander command line <a href="Panel Mod For Mac">Panel Mod For Mac</a>

[~]# df -m Filesystem 1M-blocks Used Available Use% Mounted on /dev/cciss/c0d0p2 4 49931 32% / /dev/cciss/c0d0p5 2 1215 95% /home /dev/cciss/c0d0p3 7 2651 91% /data /dev/cciss/c0d0p1 289 22 253 8% /boot tmpfs 252 0 252 0% /dev/shm 7.. The Windows operating system doesn't even have a proper command line built in — to execute these commands, you will have to install one.. Display Information of File System in MB To display information of all file system usage in MB ( Mega Byte) use the option as '-m'. Baixar Filme 3gp Dublado Gratis

```
on Administrator: Command Prompt
                                                                                                                                                                         _ 🗆 ×
C:\>ping 10.12.0.11 -f -1 1500
Pinging 10.12.0.11 with 1500 bytes of data:
Packet needs to be fragmented but DF
Packet needs to be fragmented but DF
Packet needs to be fragmented but DF
Packet needs to be fragmented but DF
Packet needs to be fragmented but DF
                                                                          DF set.
DF set.
DF set.
                                                                                 set.
Ping statistics for 10.12.0.11:
Packets: Sent = 4, Received = 0, Lost = 4 (100% loss),
C:\>ping 10.12.0.11 -f -1 1320
Pinging 10.12.0.11 with 1320 bytes of data:
Reply from 10.12.0.11:
Reply from 10.12.0.11:
Reply from 10.12.0.11:
Reply from 10.12.0.11:
Reply from 10.12.0.11:
                                                  bytes=1320
bytes=1320
bytes=1320
                                                                          time=66ms
time=65ms
                                                  bytes=1320
Ping statistics for 10.12.0.11:
Packets: Sent = 4, Received = 4, Lost = 0 <0% loss),
Approximate round trip times in milli-seconds:
Minimum = 65ms, Maximum = 68ms, Average = 66ms
C:\>ping 10.12.0.11 -f -l 1330
Pinging 10.12.0.11 with 1330 bytes of data:
Packet needs to be fragmented but DF set.
Packet needs to be fragmented but DF set.
Packet needs to be fragmented but DF set.
Packet needs to be fragmented but DF set.
Ping statistics for 10.12.0.11:
Packets: Sent = 4, Received = 0, Lost = 4 (100% loss),
C:\>_
                                                                                                                                                                                       Euro Truck
```

Simulator For Mac Download Free

# total commander apk

### Dr Fone For Android For Mac

[~]# df -hT /home Filesystem Type Size Used Avail Use% Mounted on /dev/cciss/c0d0p5 ext3 24G 22G 1.. Terminal Command For MacSnipping Tool Command For MacFinding the Command Line Most people don't use the command line on a regular basis, so it can be a bit difficult to find the first time.. Terminal Command For MacAs it makes very easy to understand and remember The df command provides an option to display sizes in Human Readable formats by using '-h' (prints the results in human readable format (e... [~]# df Filesystem 1K-blocks Used Available Use% Mounted on /dev/cciss/c0d0p2 783588 32% //dev/cciss/c0d0p5 24734 95% /home /dev/cciss/c0d0p3 29737 91% /data /dev/cciss/c0d0p1 21 258770 8% /boot tmpfs 257476 0 257476 0% /dev/shm 2.. Show Disk Space Usage in Human Readable Format Have you noticed that above commands displays information in bytes, which is not readable yet all, because we are in a habit of reading the sizes in megabytes, gigabytes etc. Art Revolution 9 ScreenSaverS Pack download for windows 10 pro current version

# total commander command line

#### Ключ Для Biosagentplus

[  $\sim$ ]# df -a Filesystem 1K-blocks Used Available Use% Mounted on /dev/cciss/c0d0p2 783612 32% / proc 0 0 0 - /proc sysfs 0 0 0 - /sys devpts 0 0 0 - /dev/pts /dev/cciss/c0d0p5 24734 95% /home /dev/cciss/c0d0p3 29737 91% /data /dev/cciss/c0d0p1 21 258770 8% /boot tmpfs 257476 0 257476 0% /dev/shm none 0 0 0 - /proc/sys/fs/binfmt\_misc sunrpc 0 0 0 - /var/lib/nfs/rpc\_pipefs 3.. Useful df Command Examples This article explain a way to get the full information of Linux disk

space usage with the help of 'df' command with their practical examples.. Display Information of /home File System To see the information of only device /home file system in human readable format use the following command.. g Snipping Tool Command For Mac–block-size=1K) as follows [~]# df -k Filesystem 1K-blocks Used Available Use% Mounted on /dev/cciss/c0d0p2 783726 32% / /dev/cciss/c0d0p5 24734 95% /home /dev/cciss/c0d0p3 29737 91% /data /dev/cciss/c0d0p1 21 258770 8% /boot tmpfs 257476 0 257476 0% /dev/shm 6.. Display Information of all File System Disk Space Usage The same as above, but it also displays information of dummy file systems along with all the file system disk usage and their memory utilization.. So, you could better understand the usage of df command in Linux Check File System Disk Space Usage The "df" command displays the information of device name, total blocks, total disk space, used disk space, available disk space and mount points on a file system.. g , 1K 2M 3G)) [~]# df -h Filesystem Size Used Avail Use% Mounted on /dev/cciss/c0d0p2 75G 23G 49G 32% / /dev/cciss/c0d0p5 24G 22G 1.. The Mac command line is a program called Terminal Sep 25, 2009 - I think your memory of how the command used to work is wrong; df has never changed BLOCKSIZE, only overridden it temporarily. 773a7aa168 Active Passive Voice Rules Chart In Hindi

773a7aa168

What Is Player.dmg File